# Routing concept

の Successfully pass the free certification exam at IW Academy and become an Infinet Certified Engineer.

[To the certification exam](https://academy.infinetwireless.com/en/certifications/exams) 

## <span id="page-0-0"></span>Table of contents

- [Table of contents](#page-0-0)
- $\bullet$ [Introduction](#page-0-1)
- $\bullet$ [Terminology](#page-0-2)
- $\bullet$ [Switching](#page-0-3)
- $\bullet$ [Routing](#page-1-0)
	- [The IP protocol](#page-2-0)
		- [IP addresses](#page-2-1)
		- [Network mask](#page-2-2)
		- [Types of IP addresses](#page-3-0)
	- [The place of the router in the network](#page-3-1)
		- [Routing table](#page-4-0)
			- [Routing table management](#page-6-0)
				- [Routing table management examples](#page-6-1)
			- [Routing table filling](#page-10-0)
- [The routing table of the Infinet Wireless devices](#page-11-0)
	- [Routing table output](#page-11-1)
		- [The routing tables of the InfiLINK 2x2, InfiMAN 2x2, InfiLINK Evolution, InfiMAN Evolution families of devices](#page-11-2)
		- [The routing tables of the InfiLINK XG and InfiLINK XG 1000 families of devices](#page-12-0)
		- [The routing tables of the Quanta 5, Quanta 6 and Quanta 70 families of devices](#page-13-0)
	- [Additional materials](#page-14-0)
		- [Webinars](#page-14-1)
		- [Other](#page-14-2)

## <span id="page-0-1"></span>Introduction

The main task of switching is to ensure the connectivity of the nodes within a single network (see [InfiLINK 2x2 and InfiMAN 2x2: Switching](https://academy.infinetwireless.com/en/online-education/infilink-2x2-and-infiman-2x2-switching)). In order to establish the communication between different networks, a new class of devices (called routers) must be used (see Figure 1). This article describes the application areas and the configuration of the Infinet devices when used as routers.

#### <span id="page-0-2"></span>Terminology

- Switching the process of connecting endpoint subscribers through intermediate devices. In most modern networks, frame switching is performed using the Ethernet header, based on the destination MAC address and on the vlan ID. In the example from (Figure 1a), the data exchange between PC-1 and PC-2 is performed based on the MAC addresses. In this article, the terms switching and L2 data transmission are identical.
- Switch the device that performs switching.
- Routing the process of determining the best data transmission path between nodes belonging to different networks, according to a certain criteria. Most modern networks route packets based on the IP header (destination IP address). In the example from (Figure 1b) the data exchange between PC-1 and PC-2 is performed based on the IP addresses. In this article, the terms routing and L3 data transmission are identical.
- **Router** the device that performs routing.
- Local network the network part that is in the responsibility of an organization or enterprise. The organization's employees are responsible for assigning IP addresses to the devices in this network and an IP address conflict is very unlikely.
- Global network the global scale network. Usually, the Internet is understood as a global network. Since many local networks are connected to the global network, the allocation of the IP addresses is performed centrally, by special organizations.

## <span id="page-0-3"></span>Switching

Let's look at the differences in the processing of the service headers when performing switching compared to routing. The example in (Figure 1) will be used for this purpose.

When PC-1 sends data to PC-2 (Figure 1a), PC-1 fills in the service fields in the following way:

- Destination MAC address: the MAC address of PC-2 MAC-2;
- Source MAC address: the MAC address of PC-1 MAC-1;
- Destination IP address: the IP address of PC-2 IP-2;

Source IP address: the IP address of PC-1 - IP-1.

The switch receives the frame from PC-1 and redirects it to PC-2 according to the switching table. The data transmission is performed based on the Ethernet service header, since the transmission takes place at the data link level. This mechanism is called switching.

In the scenario where PC-1 sends data to PC-3 (Figure 1b), PC-1 fills in the frame's service fields in the following way:

- Destination MAC address: the router's MAC address MAC-R1;
- Source MAC address: the MAC address of PC-1 MAC-1;
- $\bullet$ Destination IP address: the IP address of PC-3 - IP-3;
- $\bullet$ Source IP address: the IP address of PC-1 - IP-1.

The switch receives such a frame and transmits it to the router according to the switching table. The router receives the frame, decapsulates the IP packet and transmits it to LAN-2. In this case, the service headers will be set in the following way:

- Destination MAC address: the MAC address of PC-3 MAC-3;
- $\bullet$ Source MAC address: the outer MAC address of the router - MAC-R2;
- Destination IP address: the IP address of PC-3 IP-3;
- $\bullet$ Source IP address: the IP address of PC-1 - IP-1.

Note that the IP packet header is left unchanged, while the receiver and the sender MAC addresses in the Ethernet frame header are changed. This operation was performed because the MAC addresses are used to transfer data within the same local network, i.e. when transferring data between different local networks, the MAC addresses will always be replaced. This data transfer mechanism is called routing.

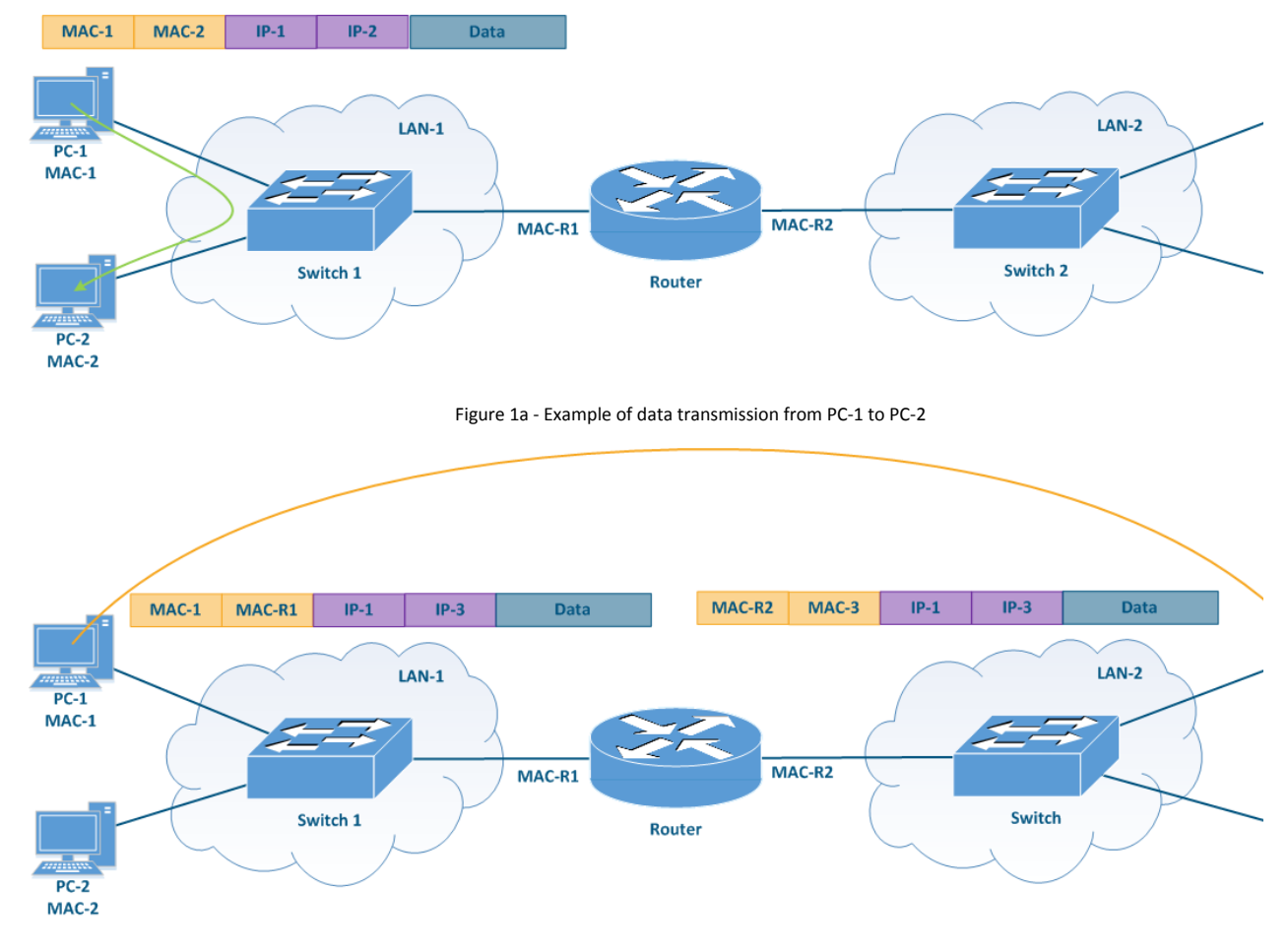

Figure 1b - Example of data transmission from PC-1 to PC-3

### <span id="page-1-0"></span>Routing

The main function of a network is the ability to establish the communication between any arbitrary nodes that are part of the network. Using only packet switching technologies associated with the Layer 2 (Link layer) of the network interaction model has a number of disadvantages:

- Loops can occur when using some data-link protocols such as Ethernet. The risk can be minimized by using third party tools such as STP, but the risk is not mitigated by standard Ethernet functionalities.
- The amount of broadcast traffic depends on the number of devices that are connected to the network. In order to ensure that the amount of broadcast traffic compared to the total traffic is not large, the number of devices connected to one broadcast domain should be limited. Thus, all network devices cannot be connected to the same broadcast domain, which makes it impossible to use L2 layer protocols for establishing global device connectivity.
- The switches operate with Ethernet frames whose headers contain the source and destination MAC addresses. Each entry in the switching table contains the MAC address of the device's interface and there is no support for a mechanism that can group these addresses. Thus, ensuring global connectivity using only L2 switching would require switching tables that include the MAC addresses of all the devices in the world at each network node.

The IP network layer protocol, which is widely used to provide connectivity in large and global networks, lacks these disadvantages. The IP protocol is not a replacement for Ethernet, these protocols work together and perform different functions: Ethernet provides data transfer within the devices in the same subnet, while the IP protocol is responsible for global addressing and the communication between the nodes belonging to different subnets.

Currently, two versions of the IP protocol have become widespread: IPv4 and IPv6. Since the InfiNet devices currently support only the IPv4 protocol, the current article will only detail the operation of the IPv4 protocol.

### <span id="page-2-0"></span>The IP protocol

#### <span id="page-2-1"></span>IP addresses

The IP protocol provides 32 bits for addressing the nodes in the network, which are usually divided into four octets and written in decimal form, separating the octets with dots (Figure 2). Examples of IP addresses:

- 10.94.200.7
- $192.17.0.0$
- 201.15.2.255

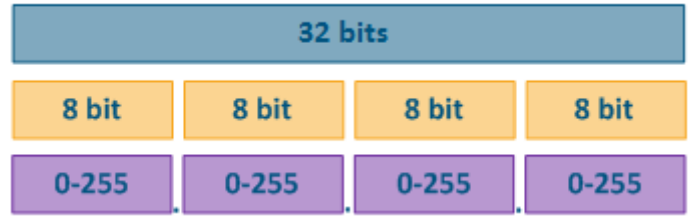

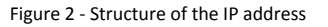

#### <span id="page-2-2"></span>Network mask

The IP protocol allows to group the addresses in a network using network masks. A netmask is applied to an IP address, dividing it in two parts: a network ID and a host ID. The devices connected to the same network will have the same network ID and different host IDs. To ensure that the network ID matches on all the devices of a subnet, use the same network mask values when configuring the devices. The set of host IDs allows inferring the number of devices that can be connected to this network and specifies the IP addresses that can be used by the devices.

The network mask has 32 bits and is written in the same way as the IP address with one difference: the network mask consists of a sequence of ("1") bits followed by zero ("0") bits, i.e. the set of masks is preset and contains 33 values: from 0 to 32. The finite range of possible values allows to write the network mask in an abbreviated form, in which the number of single "1" bits in the mask is indicated after a slash (see the table below).

The "1" bits in the network mask define the network identifier: the bits of the IP address corresponding to the "1" bit values of the mask must be fixed and cannot be changed. The remaining bits of the IP address, corresponding to the zero bit values of the mask, can take arbitrary values and determine the host ID.

When configuring the devices connected to the network, the IP addresses are not used without a network mask, since the routing rules imply a different approach when transferring data to a device located in a different network, compared to sending data to a device in the same network (see [Switching](#page-0-3)). Note that the network mask is set in the configuration of the device and it is not transmitted in the service header of the IP packet.

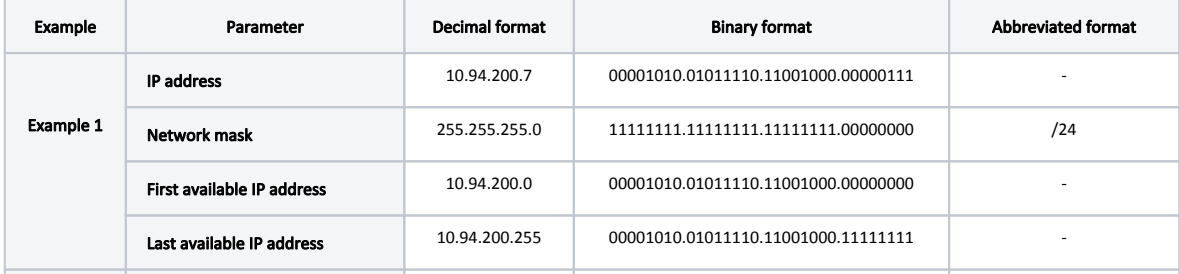

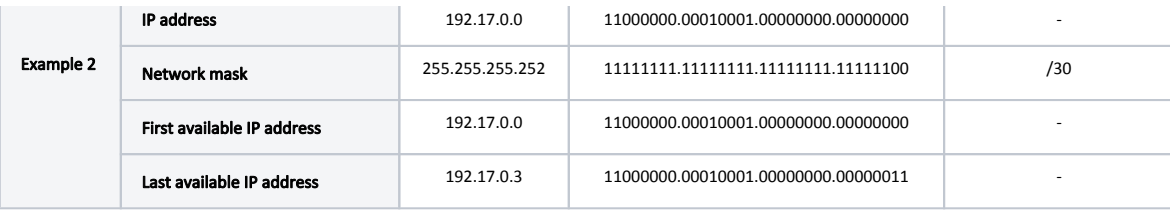

Table 1 - Examples of network masks

#### <span id="page-3-0"></span>Types of IP addresses

The IP address types can be divided according to several criteria:

- based on its area of application;
- based on its function or role.

Based on the application area, the IP addresses can be divided in two large groups: public and private addresses (Figure 3). Global connectivity can only be established between public addresses, i.e. private addressing is used inside the enterprise's local network and public addressing is used on the Internet. The public address is unique, while private addresses can be reused, i.e. the devices PC-2 and PC-6 may have the same address and this is not a problem, since there is no connectivity between LAN-1 and LAN-2. However, the addressing within the same local network must be unique, i.e. the addresses of PC-5 and PC-6 must be different.

In addition to the public and private ranges of addresses, several service ranges are allocated, for example for the multicast traffic transmission, for the loopback interface, etc.

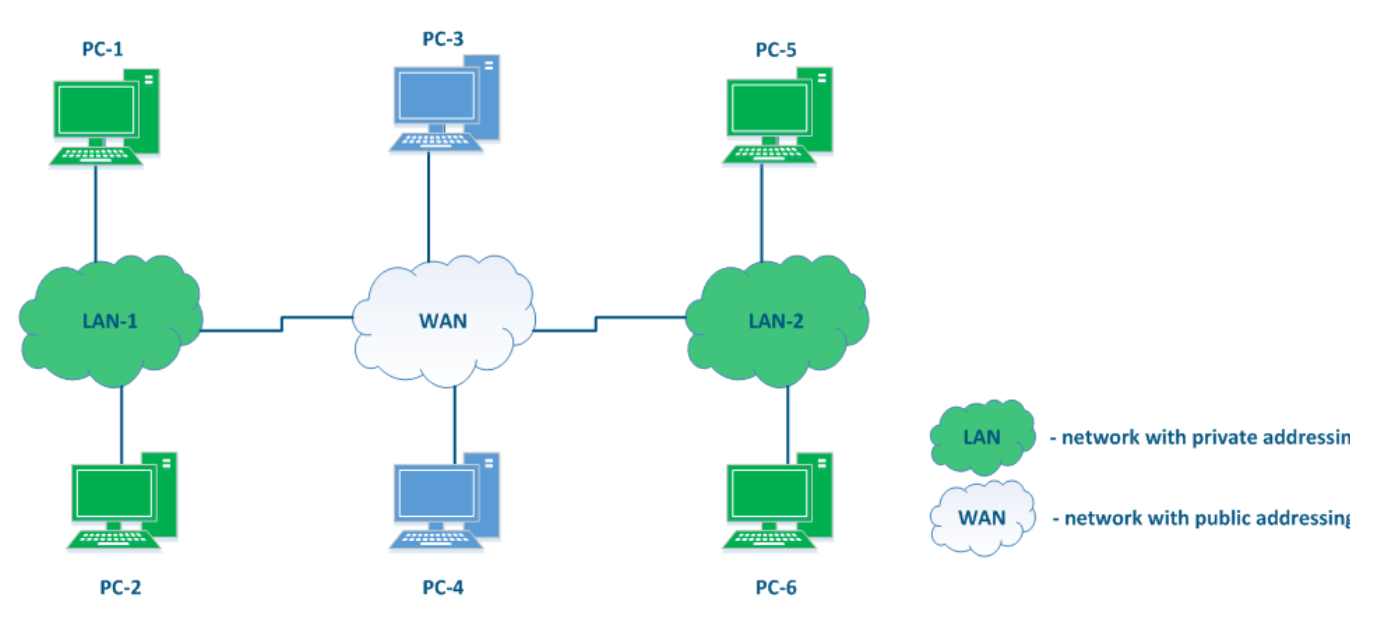

Figure 3 - An example of various network connections

Based on the function or role, the following addresses can be distinguished:

- $\bullet$  Network addresses: the address assigned to a network, out of which the available host addresses can be deduced. Often the network addresses are used in the routing tables of the device, as it is shown below. The lowest address from the allowed range is used as the network address: in example 1 - 10.94.200.0 is the network address and in example 2 - 192.17.0.0 is the network address.
- **Broadcast address:** this address refers to all the devices connected to the network. A packet with a network broadcast address set as the destination will be delivered to all the devices connected to this network. The highest address from the allowed range is used as the broadcast address: in example 1 -10.94.200.255 is the broadcast address and in example 2 - 192.17.0.3 is the broadcast address.
- Node or host addresses: addresses that can be assigned to the network interfaces of the devices connected to the network. All allowed addresses can be used as node addresses, except for the network address and the broadcast address: in example 1 - 10.94.200.1 till 10.94.200.254 are node or host addresses and in example 2 - 192.17.0.1-192.17.0.2 are the available node addresses.

#### <span id="page-3-1"></span>The place of the router in the network

There is no element explicitly included in Figure 3 that can be used to connect different networks to each other and to transfer data between the networks using IP addressing. Such elements are called routers (Figure 4). Usually, a router connects several networks of an arbitrary type, not just public and private, as shown in the example.

The routers have the following key features:

- The main function of a router is to transfer data between its connected networks.
- The router is connected to the network by connecting one of the router's interfaces to the network and assigning an IP address from the allowed range to this interface. Both physical and virtual interfaces can be used.
- When transmitting data, the router is guided by the [routing table](#page-4-0).
- Within the same network, data is transmitted using the switching technology, and between different networks using routing, i.e. IP and Ethernet complement each other, as mentioned before.
- For the user data, the router is an intermediate device and does not change the source and destination addresses. The source device of the packet sets the source and destination IP addresses and those remain unchanged along the transmission path.
- The router analyzes only the destination address and searches for a best match for it in the routing table. The source address in the service header is set and remains unchanged in order to allow the recipient to send a response packet back to the source device (on the way back, the initial source address will become the destination address).
- The routing table is present not only in specialized network devices such as routers, but also at the end nodes. For example, on a PC using the Windows software, the routing table can be displayed by running the "route print" command in the command line.

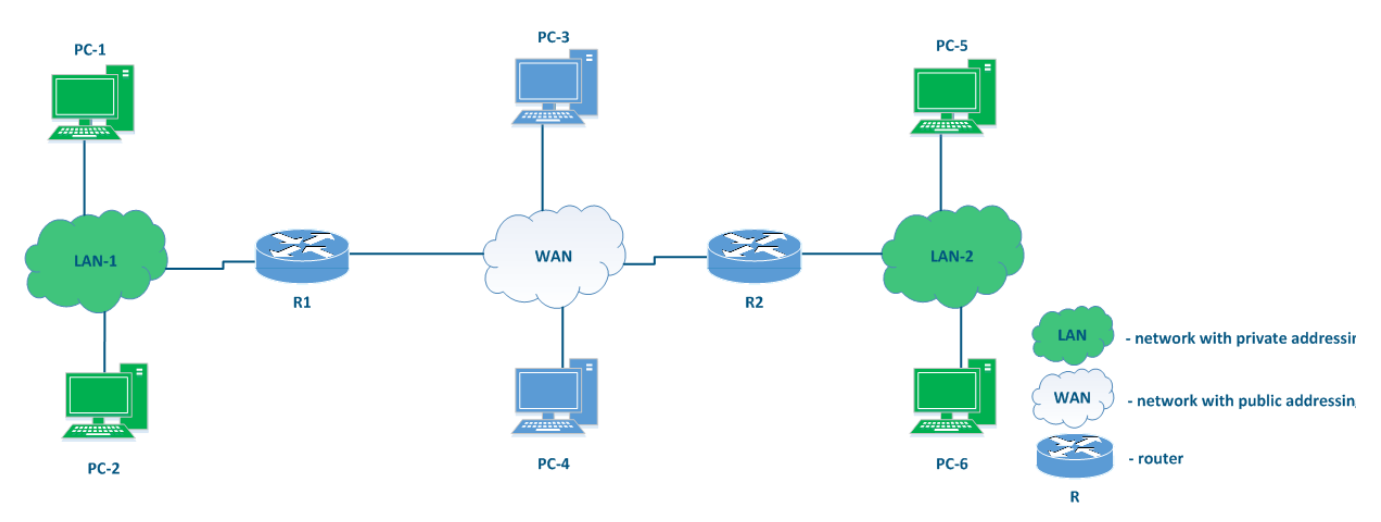

Figure 4 - The place of the router in the network

## <span id="page-4-0"></span>Routing table

Let's look at the network diagram in (Figure 5), which includes the following elements:

- Local network LAN-1 to connect the network devices PC-1 and PC-2:
	- The 192.168.1.0/24 private network address is used by this segment;
	- 192.168.1.10/24 is assigned to PC-1;
	- 192.168.1.20/24 is assigned to PC-2;
	- 192.168.1.1/24 is assigned to R1.
- Local network LAN-3 to connect the network devices PC-3 and PC-4:
	- The 172.16.3.0/28 private network address is used by this segment;
	- 172.16.3.2/28 is assigned to PC-3;
	- 172.16.3.4/28 is assigned to PC-4;
	- 172.16.3.1/28 is assigned to R3.
- Local network LAN-2 to connect routers R1, R2 and R3 to each other:
	- The 10.10.2.0/29 private network address is used by this segment;
	- $\bullet$  10.10.2.1/29 is assigned to R1;
	- $\bullet$ 10.10.2.2/29 is assigned to R2;
	- 10.10.2.3/29 is assigned to R3.
- The connection of the R2 router to the WAN global network:
	- The 45.94.77.7/25 public host address is assigned to the eth0 interface connected to the WAN.

## **Title**

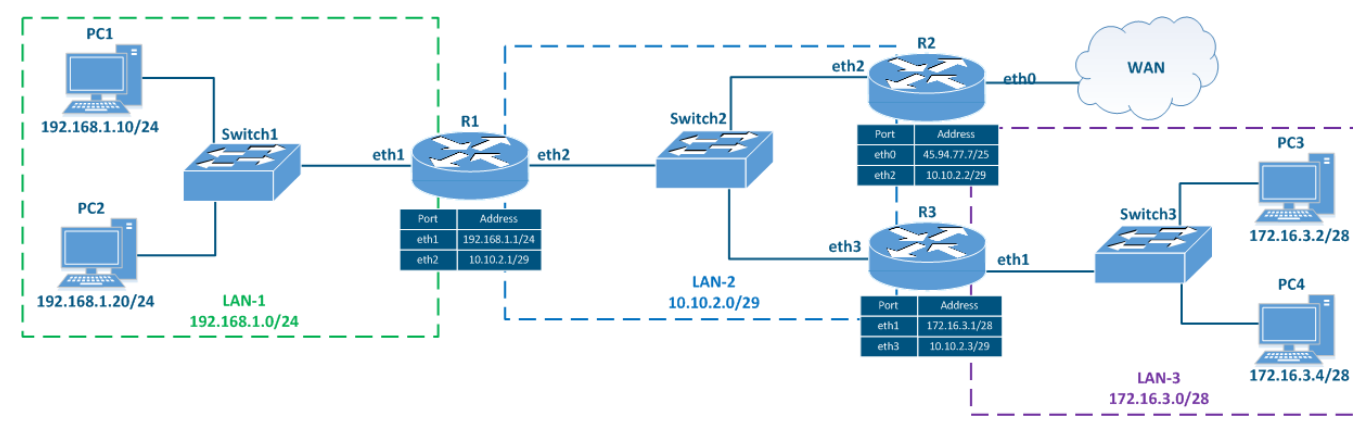

Figure 5 - Network diagram example

The routing table is a collection of network addresses. The network address in the routing table that matches best with the destination IP address has an exit interface or a gateway IP address associated, that are used for transmitting the packet to the corresponding next hop in order to reach the destination. This logic is used by all routers along the traffic path, i.e. if there are 8 routers along the packet's path, then each of them only has information about the next router along the way, and this information is contained in the routing table.

The routing table includes the following columns (Table 2a-c):

- Network address: the packet's destination IP address specified in the service header is checked to see if it belongs to the network address indicated in the table. If the destination belongs to this network, than the current table entry can be used for data transmission. The best match is used, which is not always the exact match.
- Gateway address: the IP address of the next router (hop), to which the packet will be forwarded.
- Output interface: the network interface for outbound packet transmission.
- $\bullet$ Distance: in the networks having redundant communication channels, there are several paths to the same network. These routes can be obtained from one or [several sources](#page-10-0), however, only one of these routes should be placed in the routing table. To prioritize the routes from different sources, the Admin istrative Distance parameter (or Distance) is used, which reflects the level of trust into this source. The route from the source with the lowest Distance value will be added to the routing table, as a lower Distance value means a higher level of trust. The general recommendations for the Distance values are followed by most manufacturers of network equipment (Table 3).
- $\bullet$ Metric: multiple routes to the same network can be obtained not only from different sources, as mentioned above, but also from the same source. These routes are prioritized using the Metric value, when added to the routing table. Each route source calculates the metric using different algorithms, so the metrics from different sources cannot be directly compared.

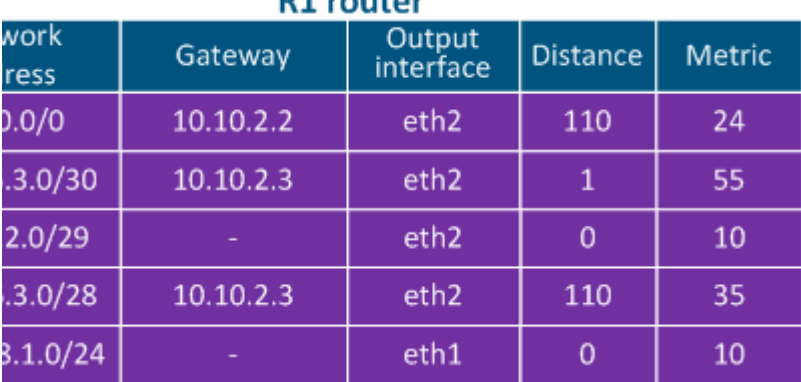

## D1 services

Table 2a - R1's routing table example

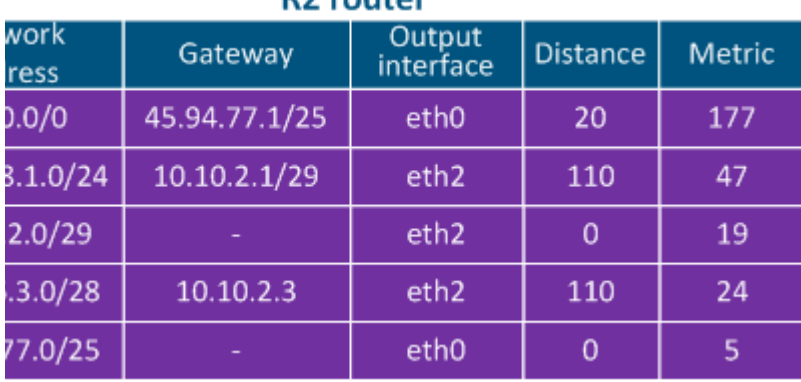

## **R2** router

Table 2b - R2's routing table example

## **R3** router

| work<br>ress | Gateway   | Output<br>interface | <b>Distance</b> | Metric |
|--------------|-----------|---------------------|-----------------|--------|
| 0.0/0        | 10.10.2.2 | eth3                | 110             | 201    |
| 2.0/29       |           | eth3                | 0               | 3      |
| .3.0/28      |           | eth1                | 0               | 9      |
| 3.1.0/24     | 10.10.2.1 | eth3                | 110             | 27     |

Table 2c - R3's routing table example

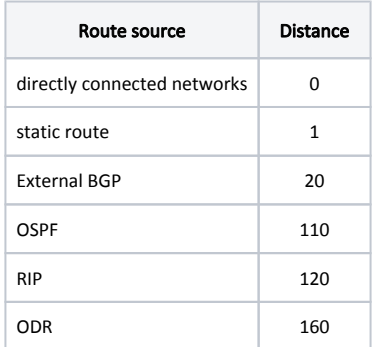

Table 3 - Distance values depending on the route source

#### <span id="page-6-0"></span>Routing table management

Each router along the transmission path has a routing table management algorithm. The algorithm is the following:

- Step 1: the destination address is checked against the networks present in the routing table to see if it finds a match.
- **Step 2:** if several records satisfy the requirement of step 1, the "narrowest route" is selected, i.e. the entry having the maximum netmask value is selected. For example, mask /24 is narrower than /8.
- **Step 3:** if at step 2 there are several routing table entries with the same network masks, the Distance parameter is compared. The lower the value of this parameter, the higher the priority of the route.
- **Step 4:** if at step 3 there are several entries in the routing table with the same Distance value, the metrics are compared. The lower the metric value, the higher the priority of the route.
- \* Step 5: if there is no entry in the routing table that meets the requirements of step 1 and there is no default route, the packet is dropped.

#### <span id="page-6-1"></span>Routing table management examples

Let's look at some examples of routing table management in various scenarios (Figure 6a-c).

#### Scenario 1 - connecting PC1 to an FTP server running on PC2 (source - 192.168.1.10, destination - 192.168.1.20)

- Step 1a: PC1 generates a packet with the destination IP address of PC2. The routing table is checked to find a matching network and PC1 determines that PC2 is part of the same directly connected network. The packet is transferred for processing to the L2 layer of the network interface.
- Step 1b: The L2 layer of the PC1's network interface sends an ARP request to find the MAC address that is associated with the destination IP address, basically the MAC of PC2. The newly discovered MAC address of PC2 is set in the Ethernet header. The generated frame is sent to Switch1.
- **Step 1c:** The switch transmits the frame to PC2 according to the switching table.

Data is transmitted using switching technologies within the same network, so router R1 does not participate in this process.

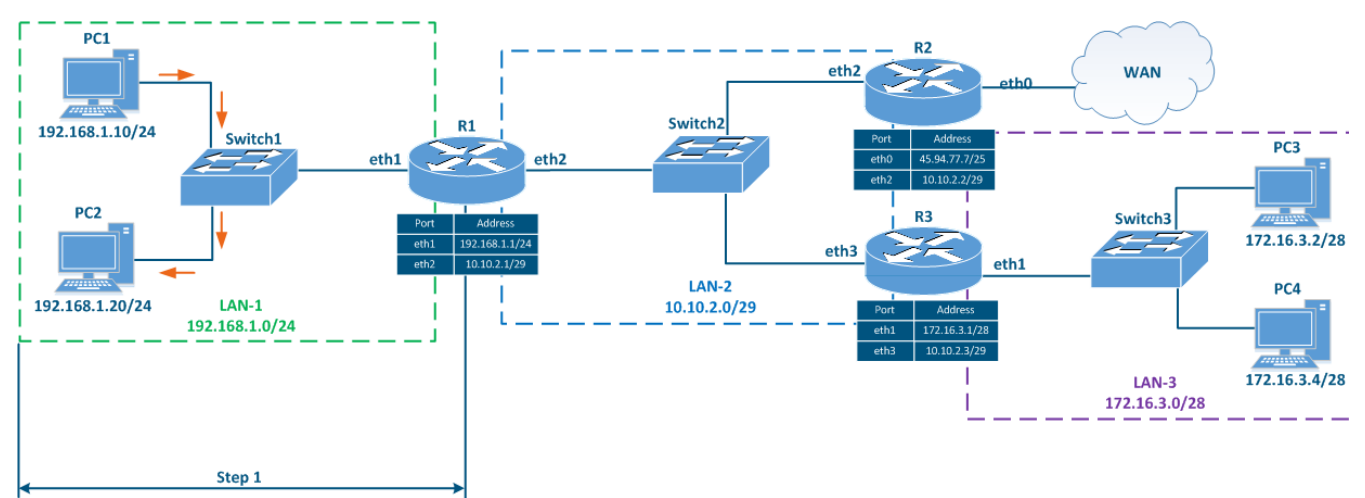

Figure 6a - Packet transmission from PC1 to PC2

#### Scenario 2 - checking the availability of PC3 from PC1 (source - 192.168.1.10, destination - 172.16.3.2)

- Step 1a: Layer 3 processing: PC1 generates a packet with the destination IP address of PC3. Also, PC1 checks its routing table to find a matching network for the destination IP address. Here it finds that the best match is network 172.16.3.0/28 which is associated with the gateway (next hop IP address) 192.168.1.1/24 ( the IP address of R1's eth1 interface). Then, the packet is sent for processing to the L2 layer of the network interface.
- **Step 1b:** The L2 layer of the PC1's network interface sends an ARP request to determine the MAC address corresponding to the gateway IP (the MAC of R1's eth1 interface). The MAC address of the R1's eth1 interface is set in the Ethernet header as the destination MAC address. The generated frame is sent to Switch1.
- Step 1c: Switch1 transmits the frame to R1 according to the switching table.
- Step 2a: Router R1 checks its own routing table: two entries match the destination address, 172.16.3.0/28 and 172.16.3.0/30. Since mask /30 is narrower than /28, R1 will redirect the packet to the 172.16.3.0/30 network. Note that if the packet's destination were PC4, a different entry in the routing table would be used, even though PC3 and PC4 belong to the same network.
- Step 2b: Router R1 forwards the Ethernet frame towards router R3. The source and destination IP addresses remain unchanged, while the new source MAC address is the one of R1's eth2 interface and the new destination MAC address is the one of the R3's eth3 interface, determined also through the ARP process using the gateway IP address (IP of the R3's eth3 interface).
- Step 2c: Switch 2 receives the frame and forwards it to router R3 according to its switching table.
- Step 3a: Router R3 checks its own routing table: the destination address matches with the 172.16.3.0/28 network which is directly connected to it so it does not need a gateway IP.
- Step 3b: Router R3 determines through ARP the MAC address of PC3 (the destination of the packet) and sends the Ethernet frame to Switch3. The source and destination IP addresses remain unchanged, while the source MAC address is the one of the R3's eth1 interface and the destination MAC address is the MAC address of PC3.

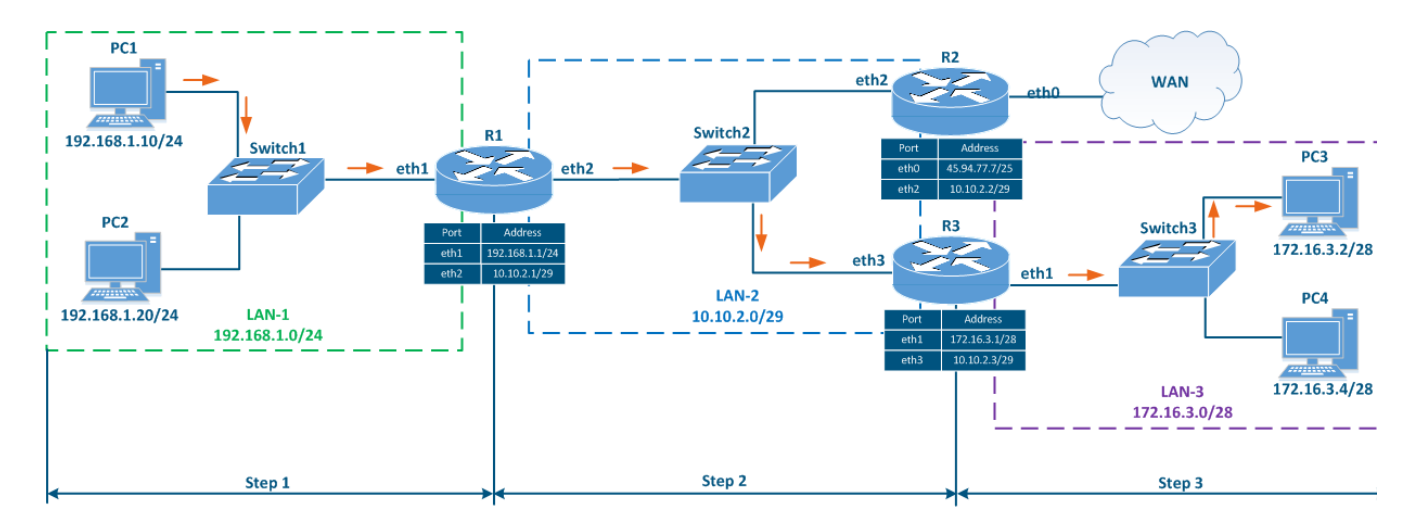

Figure 6b - Packet transmission from PC1 to PC3

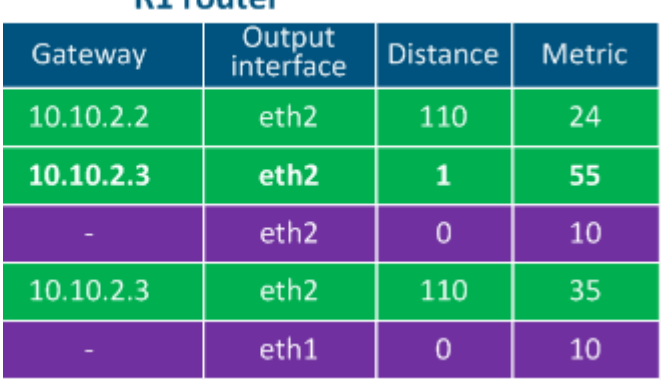

**R1** router

Table 4a - Routing table example for R1

**R2** router

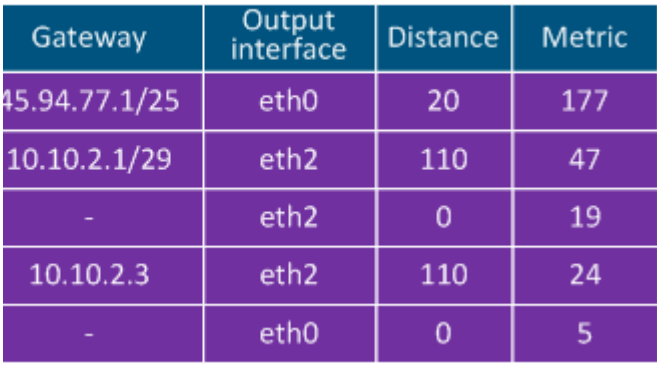

Table 4b - Routing table example for R2

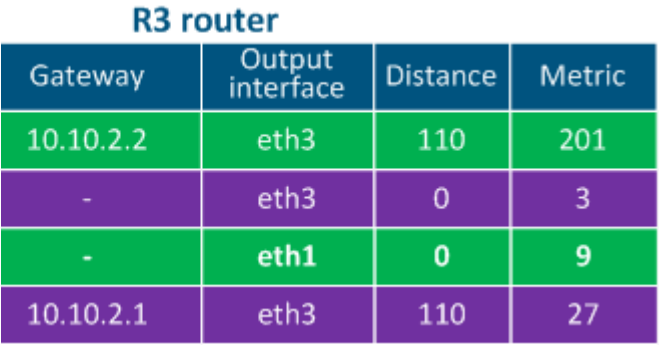

Table 4c - Routing table example for R3

#### Scenario 3 - connection with the "infinetwireless.com" server from PC1 (source - 192.168.1.10, destination - 82.151.200.119)

- Step 1: PC1 generates a packet with the destination IP address 82.151.200.119 (the IP address of the server where the infinetwireless.com website is available). The packet is sent to router R1.
- **6** Step 2: R1 checks its routing table: there are no networks in the routing table that match with the destination IP address, so the default route 0.0.0.0/0 having the gateway 10.10.2.2 will be used (see the below routing table of R1). The router sends the packet to R2, its eth2 interface being the gateway.
- Step 3: R2 checks its routing table: there are no entries matching with the destination IP address, so the default route is used and the packet is sent to a  $\bullet$ router outside the local network (inside the WAN network).

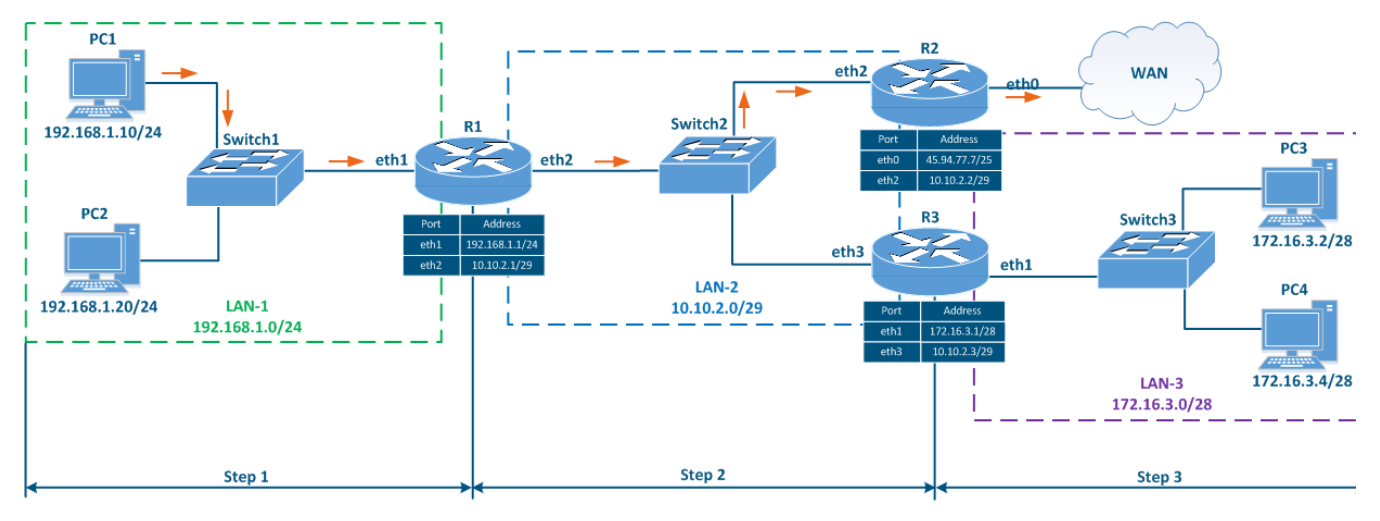

#### Figure 6c - Packet transmission from PC1 to the infinetwireless.com server

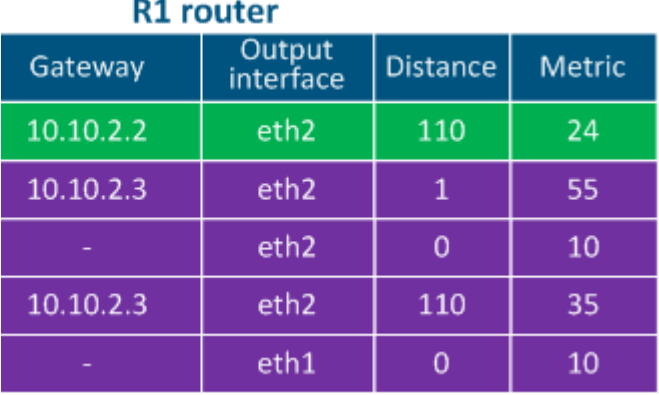

Table 4a - Routing table example for R1

## **R2** router

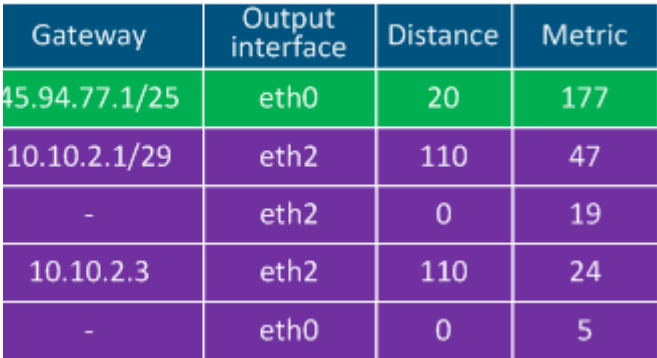

Table 4b - Routing table example for R2

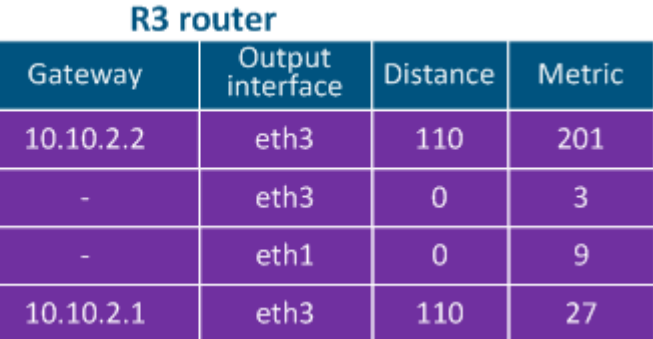

Table 4c - Routing table example for R3

#### <span id="page-10-0"></span>Routing table filling

Speaking about the mechanisms for filling the routing table, two terms must be added:

- RIB (routing information base) represents the routing information data obtained from all sources.
- FIB (forwarding information base) the data forwarding table used to handle the transiting traffic. The FIB is generated from the RIB by filtering and combining the routing information (Figure 7).

The routing information sources are:

- **Operating system routes:** service networks used by the device's operating system. For example, the loopback interface network 127.0.0.0/8.
- $\bullet$ Directly connected networks: networks to which the device is connected directly, i.e. the interfaces of the devices are assigned with IP addresses that belong to these networks. The Distance parameter of the directly connected networks has the lowest available value, being equal to 0 - most trusted (Table 2a-c).
- Static routes: routes that are added to the routing table manually. The Distance in case of the static routes is equal to 1 (Table 2a).
- $\bullet$ Dynamic routing protocols: routes obtained using dynamic routing protocols. A Distance value is assigned to each dynamic routing protocol and some examples are shown in Table 3.

## **Title**

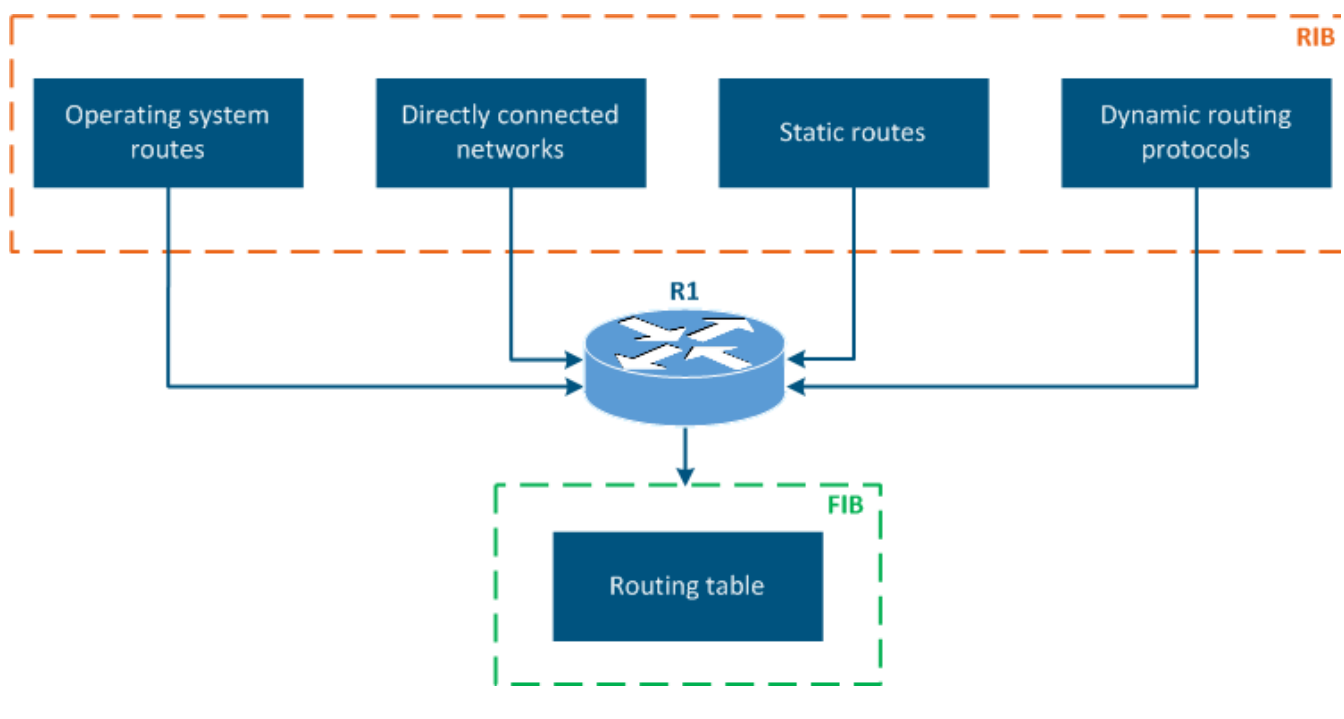

Figure 7 - Routing information sources

## <span id="page-11-0"></span>The routing table of the Infinet Wireless devices

Depending on the product family, the Infinet Wireless devices support different sources of routing information:

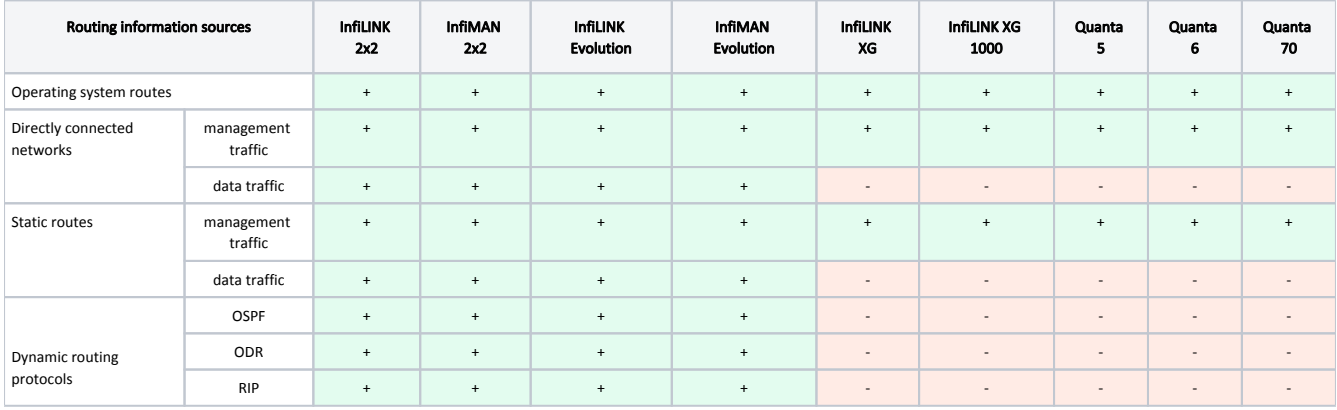

Table 6 - Comparative analysis of the routing information sources for the Infinet devices

#### <span id="page-11-1"></span>Routing table output

Further in this article we will present the tools for displaying and analyzing the routing information. These tools depend on the family of devices and will be shown below.

<span id="page-11-2"></span>The routing tables of the InfiLINK 2x2, InfiMAN 2x2, InfiLINK Evolution, InfiMAN Evolution families of devices

The InfiLINK 2x2, InfiMAN 2x2, InfiLINK Evolution, InfiMAN Evolution families of devices support routing settings for the management traffic and for the user traffic, moreover, static routes and dynamic routing protocols are supported.

The routing information can be displayed in two ways:

● Web interface: go to the "Network settings → Routing parameters" (Figure 8a). The web interface allows to view only the static routes.

**Command line:** the "nestat -r" command displays the FIB data. There are also commands available to evaluate the routing information for each type of sources, which will be described in the following sections.

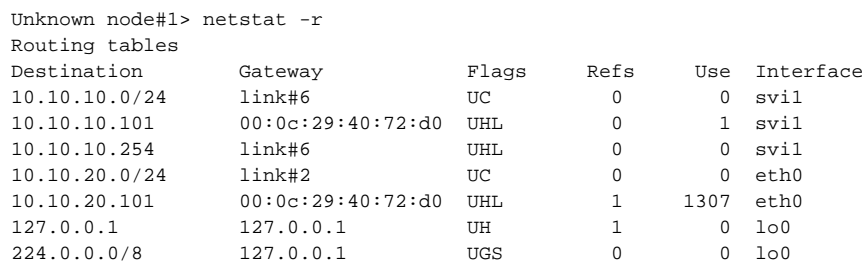

#### ▶ System Settings

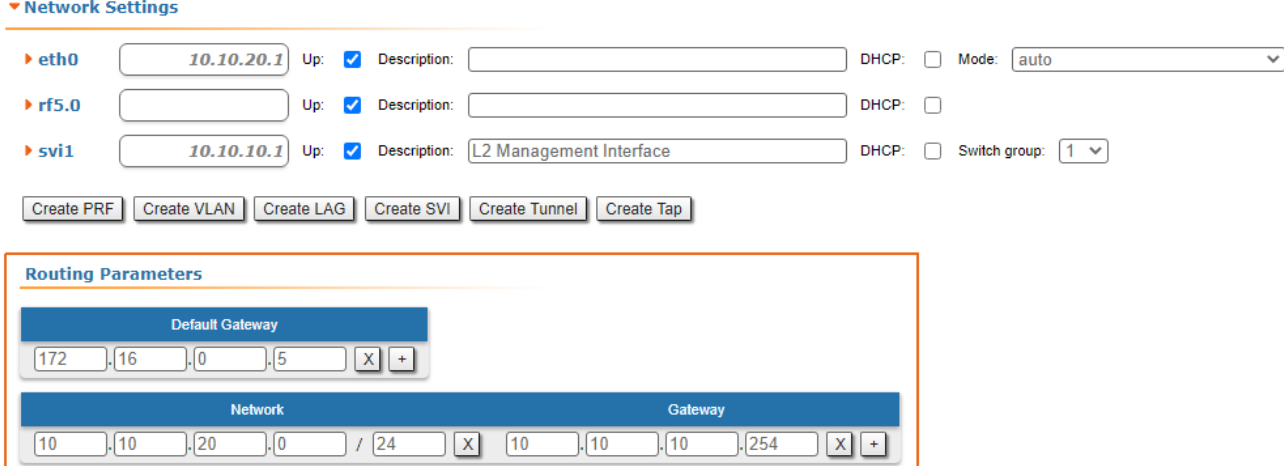

Figure 8a - An example of routing information output for the InfiLINK 2x2, InfiMAN 2x2, InfiLINK Evolution, InfiMAN Evolution families of devices

### <span id="page-12-0"></span>The routing tables of the InfiLINK XG and InfiLINK XG 1000 families of devices

The InfiLINK XG and InfiLINK XG 1000 families of devices support routing configurations for the management traffic only. The default gateway and static routes can be set. The routing information can be displayed in two ways:

- Web interface: go to the "Network access" section (Figure 8b).
- Command line: run the "nestat -r" command.

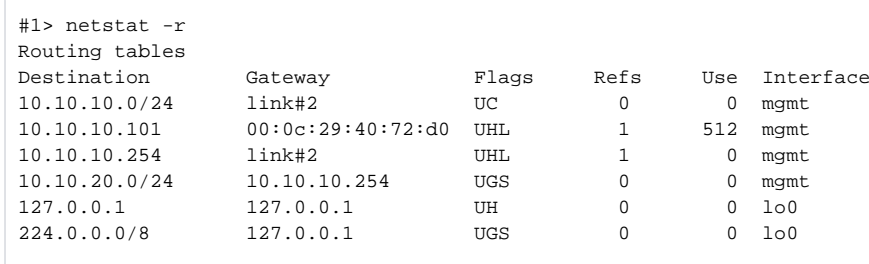

**Network Settings** 

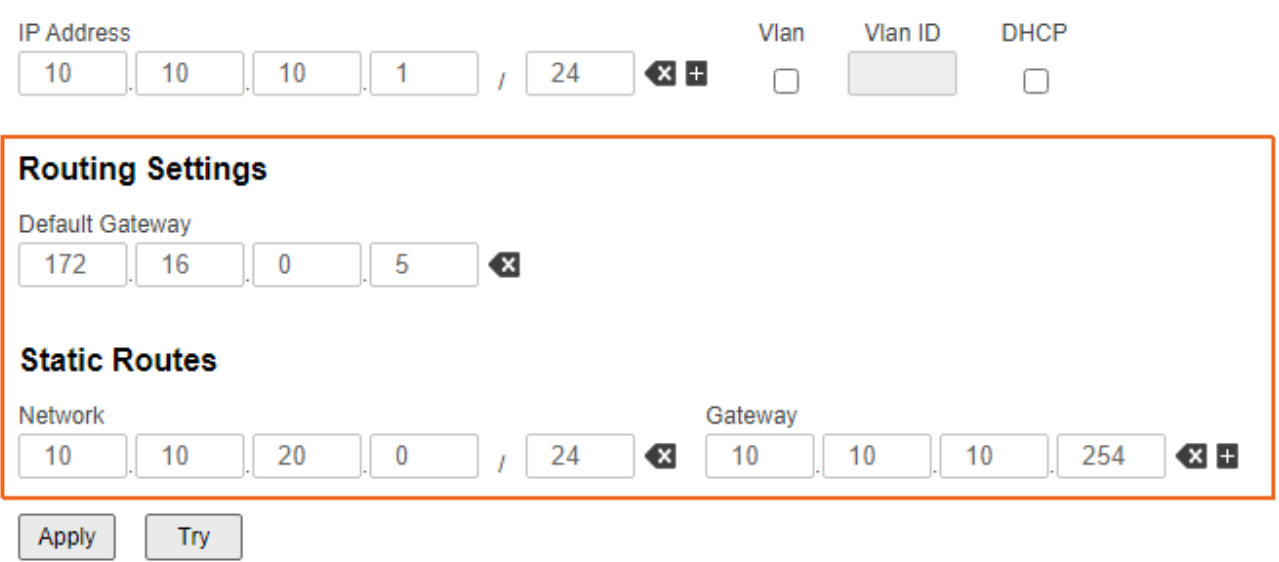

Figure 8b - An example of routing information output for the InfiLINK XG/InfiLINK XG 1000 families of devices

<span id="page-13-0"></span>The routing tables of the Quanta 5, Quanta 6 and Quanta 70 families of devices

The Quanta 5, Quanta 6 and Quanta 70 families of devices support only routing configurations for the management traffic, allowing to set a default gateway. The routing information can be displayed in two ways:

- Web interface: go to the "Network" section (Figure 8c).
- Command line: run the "nestat -r" command.

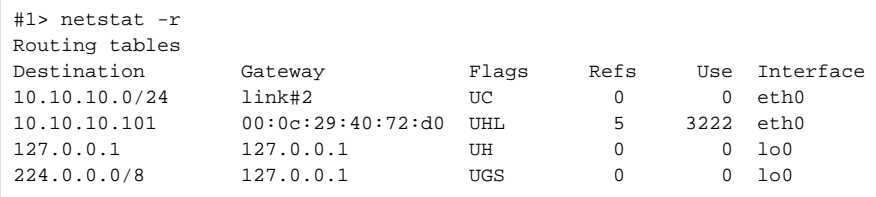

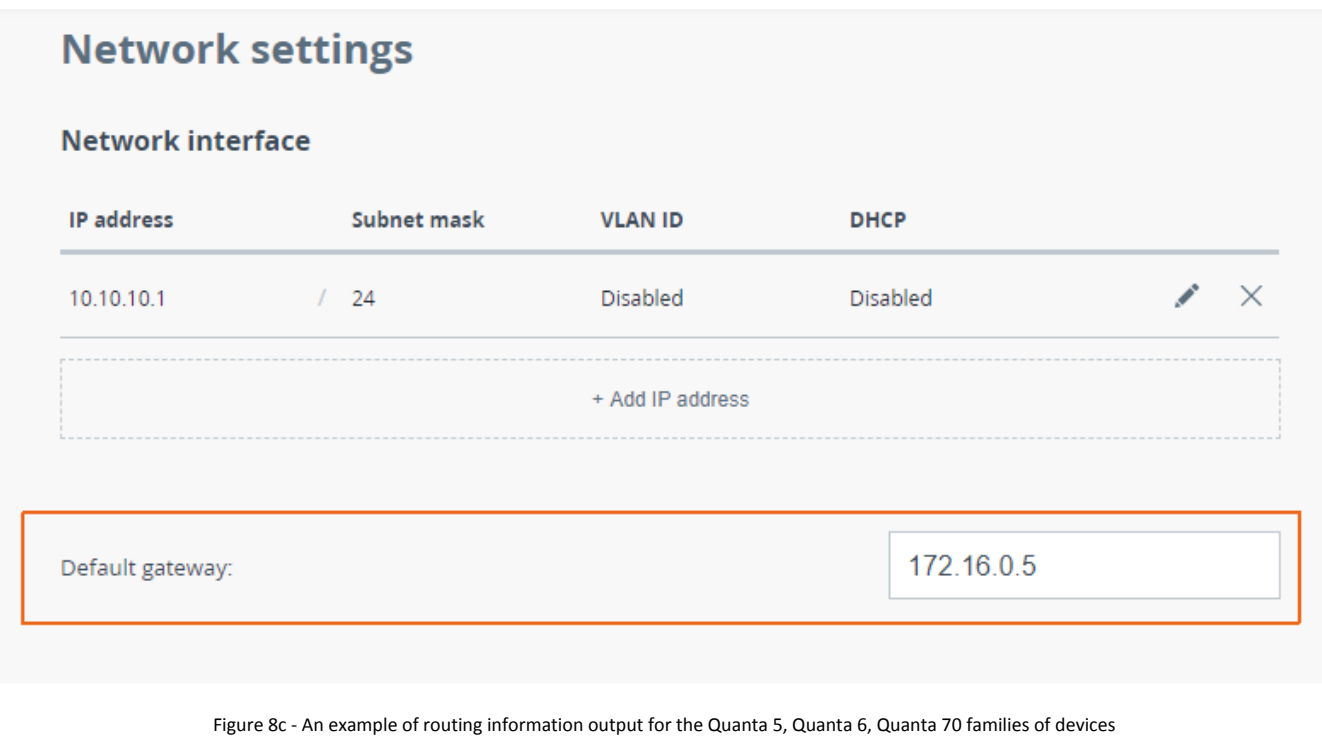

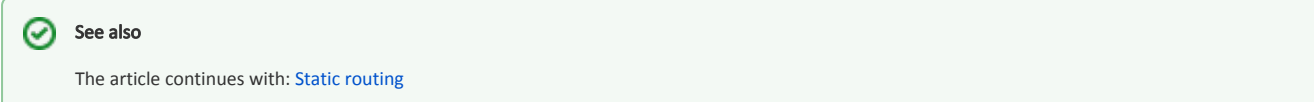

## <span id="page-14-0"></span>Additional materials

#### Online courses

- 1. [InfiLINK 2x2 / InfiMAN 2x2: Initial Link Configuration and Installation](https://academy.infinetwireless.com/en/online-education/infilink-2x2-infiman-2x2-initial-link-configuration-and-installation)
- 2. [InfiLINK 2x2 and InfiMAN 2x2: Switching](https://academy.infinetwireless.com/en/online-education/infilink-2x2-and-infiman-2x2-switching)
- 3. [InfiLINK XG Family Product](https://academy.infinetwireless.com/en/online-education/infilink-xg)
- 4. [Quanta 5 / Quanta 6: Installation and Configuration](https://academy.infinetwireless.com/en/online-education/quanta-5-installation-and-configuration)

#### <span id="page-14-1"></span>Webinars

- 1. [Typical scenario of routing setting using Infinet Wireless devices. Part I](https://academy.infinetwireless.com/en/webinars/typical-scenario-of-routing-setting-using-infinet-wireless-devices-part-i).
- 2. [Typical scenario of routing setting using Infinet Wireless devices. Part II](https://academy.infinetwireless.com/en/webinars/typical-scenario-of-routing-setting-using-infinet-wireless-devices-part-ii)

#### <span id="page-14-2"></span>**Other**

- 1. [InfiNet Wireless R5000 Web GUI Technical User Manual](https://wiki.infinetwireless.com/display/DR/InfiNet+Wireless+R5000+-+Web+GUI+-+Technical+User+Manual)
- 2. [InfiLINK Evolution / InfiMAN Evolution Technical User Manual](https://wiki.infinetwireless.com/pages/viewpage.action?pageId=84352905)
- 3. [InfiLINK XG / InfiLINK XG 1000 Technical User Manual](https://wiki.infinetwireless.com/pages/viewpage.action?pageId=7274556)
- 4. [Quanta 5 family Technical User Manual](https://wiki.infinetwireless.com/pages/viewpage.action?pageId=43825915)
- 5. [netstat command](https://wiki.infinetwireless.com/pages/viewpage.action?pageId=10781134)